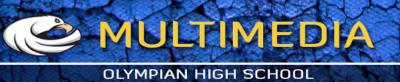

|                                                                        | <b>44</b>                                                                           |
|------------------------------------------------------------------------|-------------------------------------------------------------------------------------|
| Rectangle Marquee Click and hold to reveal Elipse marquee              | Click and hold to reveal variations                                                 |
| Lasso Tool Click and hold to reveal other tools                        | Quick Selection Tool                                                                |
| Crop tool Click and hold to reveal other tools                         | 🛱 🚿 Eye Dropper Tool                                                                |
| Spot Healing Brush Tool Click and hold to reveal other healing brushes | Click and hold to reveal variations Pencil Tool                                     |
| Rubber Stamp Tool Click and hold to reveal other stamp tools           | Click and hold to reveal variations History Brush Tool                              |
| Eraser Tool Click and hold to reveal other eraser tools                | Click and hold to reveal variations Paint Bucket Tool                               |
| Blur Tool Click and hold to reveal other tools                         | Click and hold to reveal variations  DodgeTool  Click and hold to reveal variations |
| Pen Tool Click and hold to reveal other tools                          | 🔊 T - TextTool                                                                      |
| Path SelectionTool Click and hold to reveal other tools                | Click and hold to reveal variations Rectangle Tool                                  |
| Hand Tool Click and hold to reveal other tools                         | Click and hold to reveal other tools                                                |
| Defeult Ferrennend                                                     |                                                                                     |
| Default Foreground                                                     | Set Background Color                                                                |
| Quick Mask Mode Editor                                                 | Change Screen Mode                                                                  |
|                                                                        |                                                                                     |

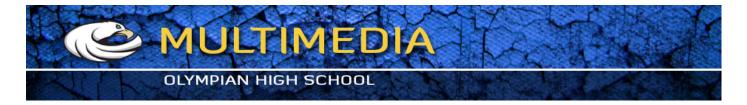

The Tools are also organized into several categories. If you notice there are sections

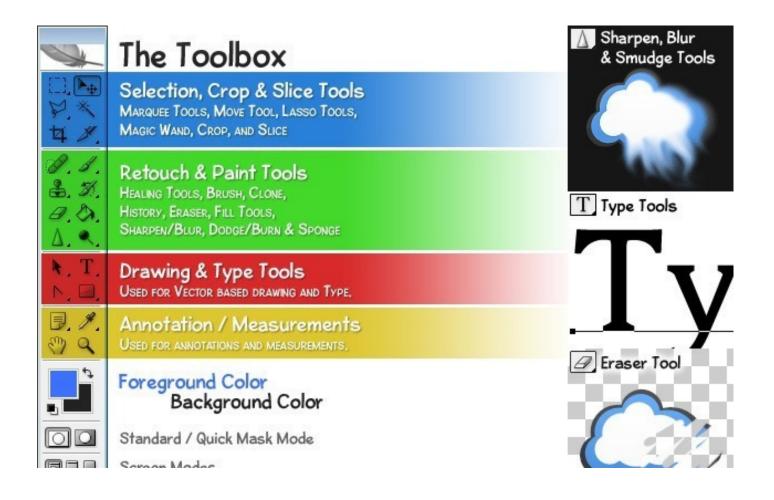

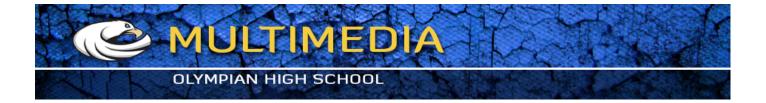

## Identify these tools with the correct name

| ▶⊕ |  |
|----|--|
| P. |  |
| ×  |  |
| 女  |  |
| O. |  |
| æ, |  |
| \$ |  |
| B. |  |
| ٥. |  |
| T, |  |
| ¥. |  |
| 9  |  |